## **How to download the declaration for the thesis publication in AMS Laurea**

Login to [https://studenti.unibo.it](https://studenti.unibo.it/)

clic on "View all" (Vedi tutte):

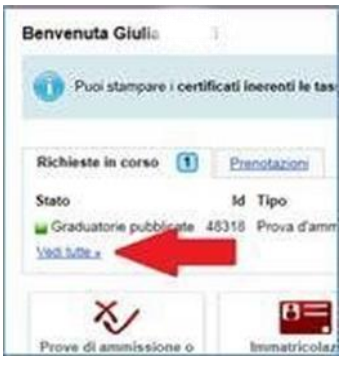

then clic on View details (Vedi dettaglio) near to Degree request (domanda di laurea)

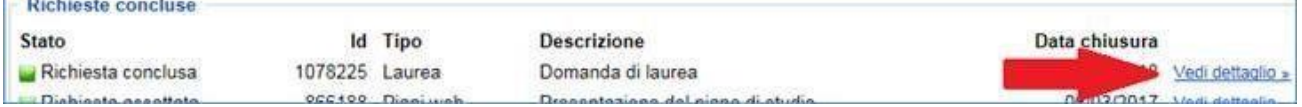

The declaration is downloadable as a .pdf file

If in doubt, the student can contact the

Studenti Online Help Desk (0512099882 help.studentionline@unibo.it)